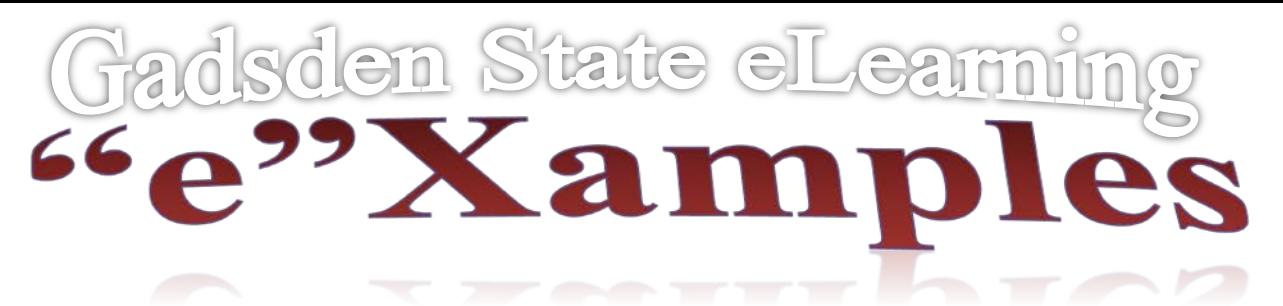

## The iPad Edition of Respondus LockDown Browser for **Instructors**

The iPad Edition of "LockDown Browser" (available from **iTunes**) enables a student to use an iPad to take exams that require LockDown Browser. However, the instructor must first select a setting that permits the use of iPads for the exam.

Setting an exam to allow students to use the iPad Edition of LockDown Browser

An instructor should follow these steps to allow students to access an exam with the iPad Edition of LockDown Browser:

- 1. **Login** to the online course using an instructor account.
- 2. Select the **Respondus LockDown Browser** tool (Control Panel -> Course Tools) and select "**Modify Settings**" for the exam.
- 3. Select "**Require Respondus LockDown Browser for this exam**".
- 4. Expand "**[+] Advanced Settings**" and select "**Allow students to take this exam with an iPad**".
- 5. **Save** the settings.

Note: The iPad Edition of LockDown Browser is currently only compatible with Blackboard Learn.

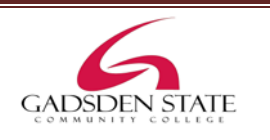